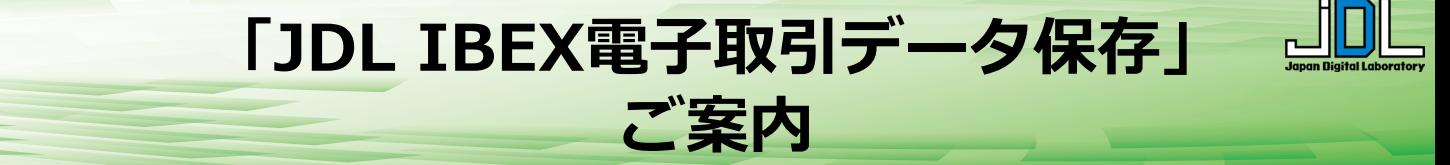

2024年1月より義務化される、電子帳簿保存法の電子取引に対応するソフトウェア 「JDL IBEX電子取引データ保存」は、JDL IBEX出納帳等の顧問先ソフトウェアを導入すること でご利用いただけます。ソフトウェアの特長や会計事務所との運用、顧問先での準備に関してご案 内いたします。

**【電子取引制度について】**

- 令和6年(2024年) 1月1日より、電子データで受領・交付した請求書や領収証等は、 電子データでの保存が義務化されます。
- 所得税申告・法人税申告を行う全ての事業者が対象となります。

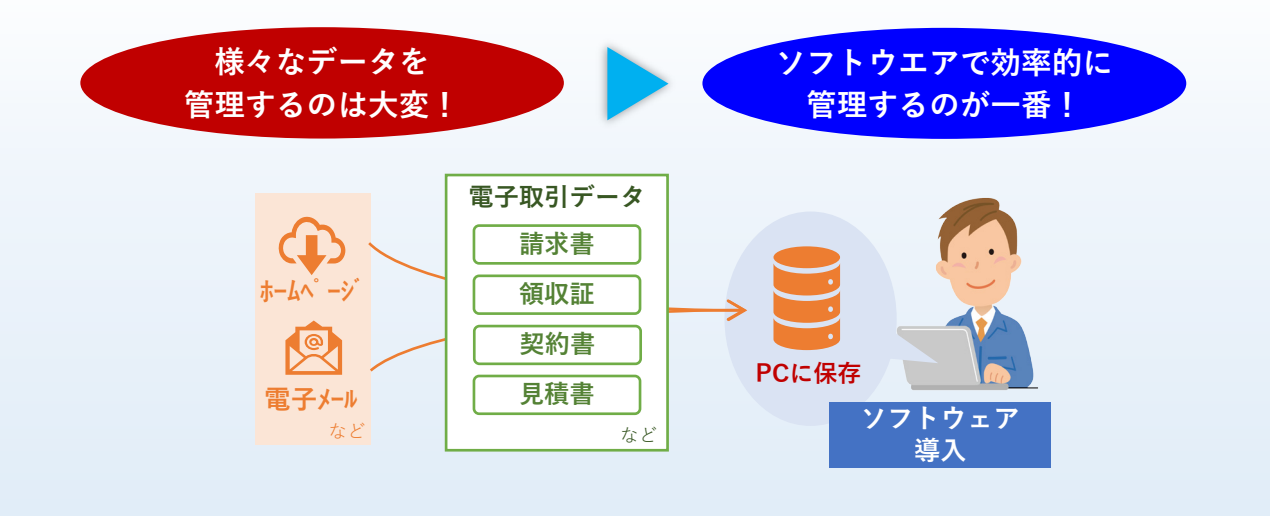

**電子取引データの管理に最適なJDLソフトウェアのご導入をお勧めします!**

# **JDL IBEX電子取引データ保存 新登場!**

- 手間をかけずに手軽に電子取引データを登 録。7年間のデータ管理が行えます。
- 電子取引データをeレシートとして活用。 JDL IBEX出納帳等での経理処理を効率 アップします。
- 仕訳に必要な電子取引データを画像化して 会計事務所に簡単送信。会計事務所は、効率 良く証ひょうデータを収集できます。

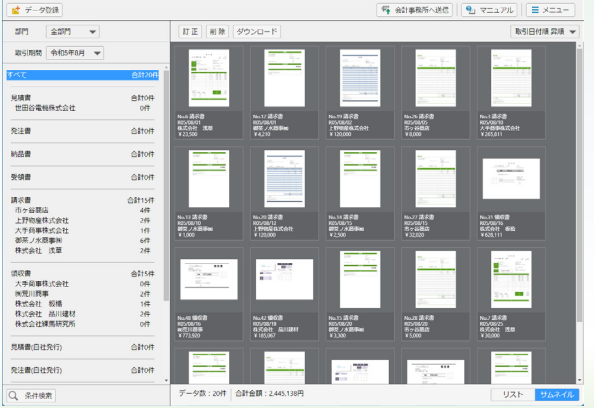

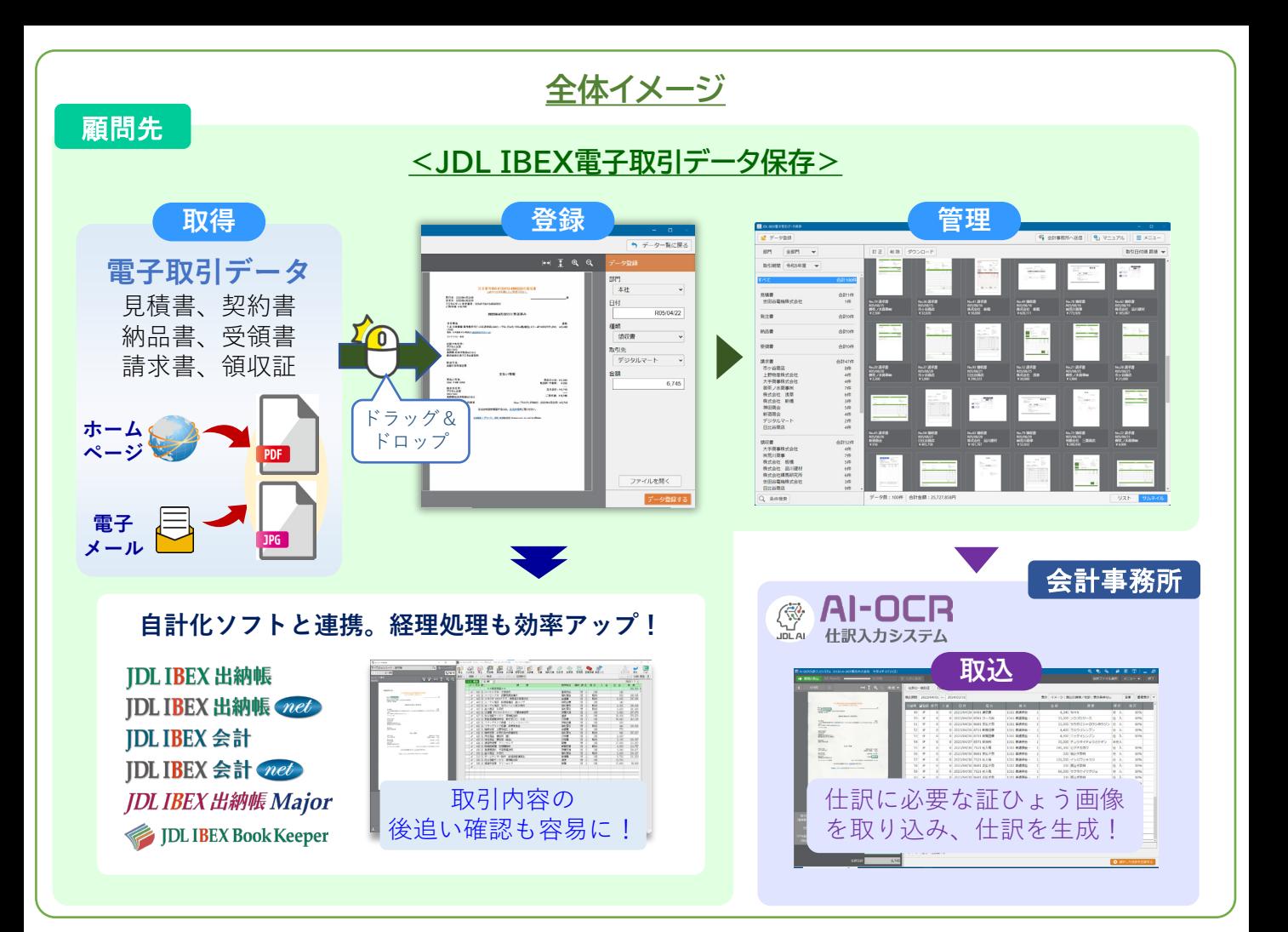

#### **ソフトウェアの導入のご案内**

### **● JDLソフトウェア製品をご利用の顧問先様**

インボイス制度の記帳処理に対応するバージョンアップで、「JDL IBEX電子取引データ保存」を合わせ てご提供いたします(7月ご提供予定)。

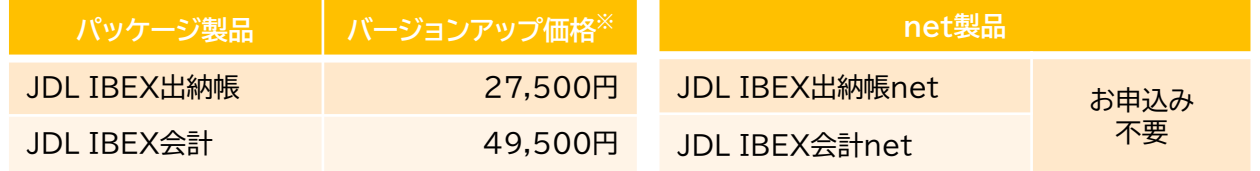

※ 改元・改正消費税対応のバージョンアップを行っている 場合の価格です。表示価格は税込金額です。

#### **● JDLソフトウェア製品をご利用でない顧問先様**

下記ソフトウェア製品を導入いただくことで、「JDL IBEX電子取引データ保存」をご利用いただけます (無償提供)。

◆ JDL IBEX出納帳Major ・・・ 電子取引データの保存に加え、将来的に記帳処理を行う、または 検討する顧問先様にお勧めです。

JDL IBEX出納帳Majorのダウンロードページ → https://www.jdlibex.net/ab-major/

 JDL IBEX Bookkeeper ・・・ 証ひょうの収集を目的に、「JDL IBEX電子取引データ保存」の導入 を検討される顧問先様にお勧めです。

JDL IBEX Bookkeeperの導入は、「JOB 192 Bookkeeperマネージャー」から簡単に導入いただけます。

# **「JDL IBEX電子取引データ保存」のインストール・操作方法**

# **● ソフトウェアのインストール**

JDL IBEX出納帳などのCD製品やJDL IBEX出納帳netなどの net製品等をインストールすると、「JDL IBEX電子取引データ保存」 のアイコン(右記)がデスクトップに作成されます。

ダウンロードでソフトウェアを取得された場合は、以下の操作も行っ てください(CDからインストールされた場合は以下の操作は不要です)。

- 1. 「JDL IBEX電子取引データ保存」アイコンをダブルクリック。
- 2.右記メッセージが表示されます。[ダウンロードページを表示]を クリック(**②**)し、表示された画面で[ダウンロード]をクリックする と、「IBEXDenshiTorihikiHozon\_X\_X.exe」がダウン ロードされます。
- 3.ダウンロードした「IBEXDenshiTorihikiHozon ‗X‗X.exe」を開くと、右記画面が表示(**③**)され、 [次へ]をクリックし、画面に従ってインストールします。

これでインストールは終了です。

## **● 操作マニュアルの表示**

操作マニュアルは、画面上部にある | 2 マニュアル | ボタンを押すことで表示されます。

## **● 【会計事務所のお客様】操作マニュアルの表示**

会計事務所のお客様において、「JDL IBEX電子取引データ保存」の操作方法を確認する場合、 「JOB MENU」-「JDL Webサポート」-「マニュアル一覧」-「◆ 顧問先用(JDL IBEX)」から 「JDL IBEX電子取引データ保存」をクリックすることで、ご確認いただけます(下記画面参照)。

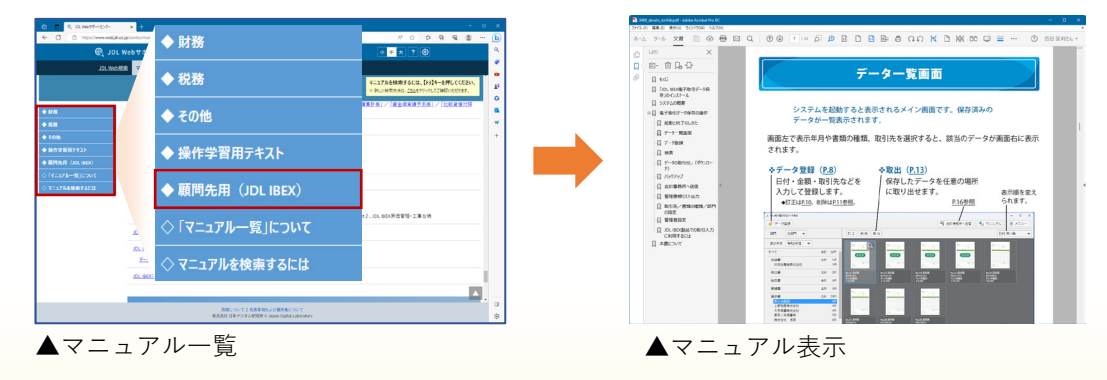

#### 【「JDL IBEX電子取引データ保存」ご利用の注意事項】

「JDL IBEX電子取引データ保存」の利用には、JDL IBEX出納帳等の本体製品のライセンス認証が必 要です。また、本体製品を長期間使用していない場合、 「JDL IBEX電子取引データ保存」へのデータ保 存ができなくなります。その際は、本体製品を起動してください。

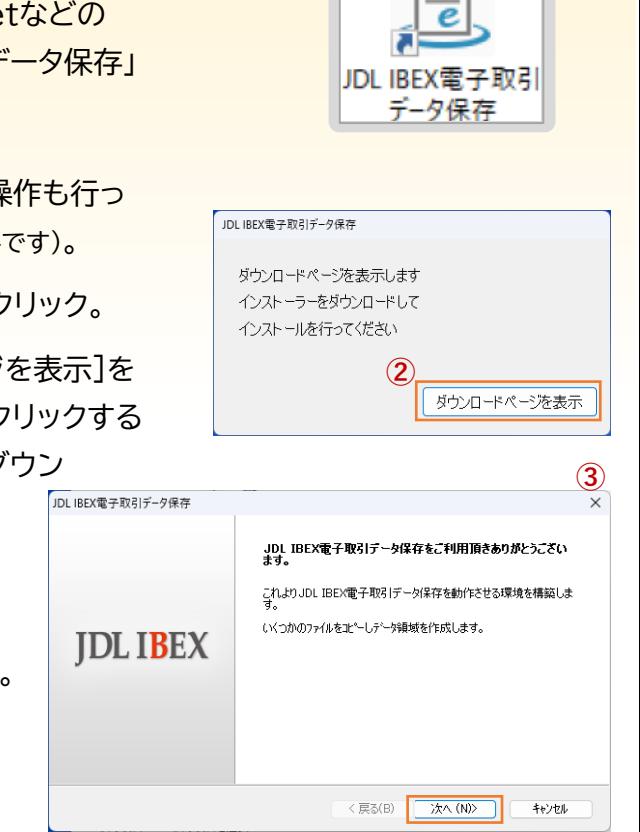

# **「電子取引」の保存義務化に向けての準備**

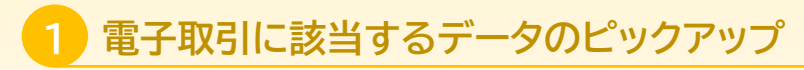

● 雷子データでやり取りしている請求書等を洗い出してください。 対象となるデータは、請求書/領収書/契約書/見積書/送付書などが 該当します。

\* 自社発行の電子取引データも保存対象となります。

#### **社内における収集方法の確認と従業員への周知徹底 2**

- データ収集方法を確認・整理します。特に、複数の拠点がある場合、ど のような方法(電子メール or USBメモリ等)で行うかの取り決めが必 要です。
- 従業員からの回収漏れがないように、電子取引データの保存に関する 社内のルール決めを行い、従業員への周知徹底を図ってください。

#### **事務処理規程を作成 3**

● 改ざん防止措置として、「訂正削除に関する事務処理規程」の作成が必要です。

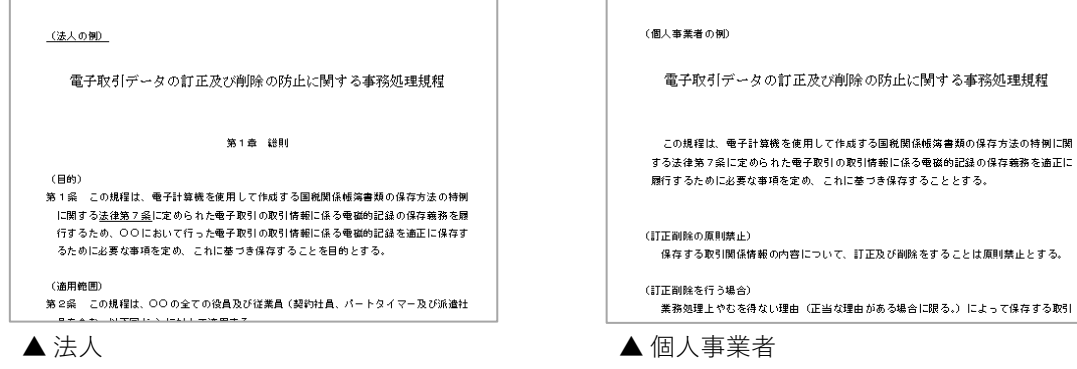

# **パソコン/プリンター等の準備 4**

● Windows OSのパソコンおよびプリンターを準備してください。 OS は、Windows 11/10であれば問題ありません。

JDLホームページアドレス https://www.jdl.co.jp

● 7年間の保存義務があるため、バックアップを定期的に行うようにして ください。また、万一に備えて外付けハードディスクもご検討ください。

株式会社 日本デジタル研究所

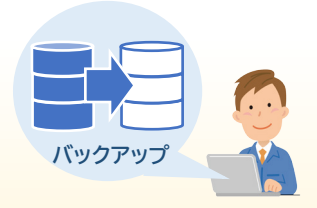

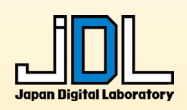

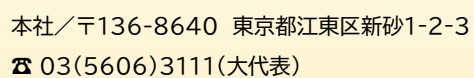

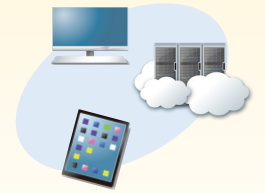

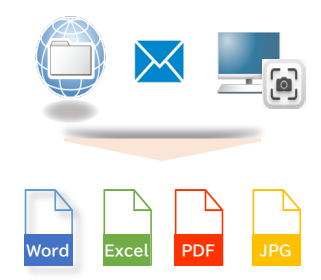